18.06.2017

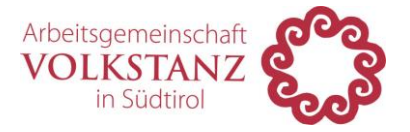

## Video Versand

Liebe Volkstänzer,

bitte alle Videos & Hilfsdateien welche im Zuge des Videoprojekts erstellt über WeTransfer schicken.

Befolgen Sie dazu folgende Schritte:

- 1. Videodateien und weiteres Hilfsmaterial benennen und in einem Ordner vorbereiten
- 2. Gehen Sie auf die Seite [www.wetransfer.com](http://www.wetransfer.com/)
- 3. Klicke auf den Button "Dateien hinzufügen" und wähle alle zu versendenden Dateien aus.

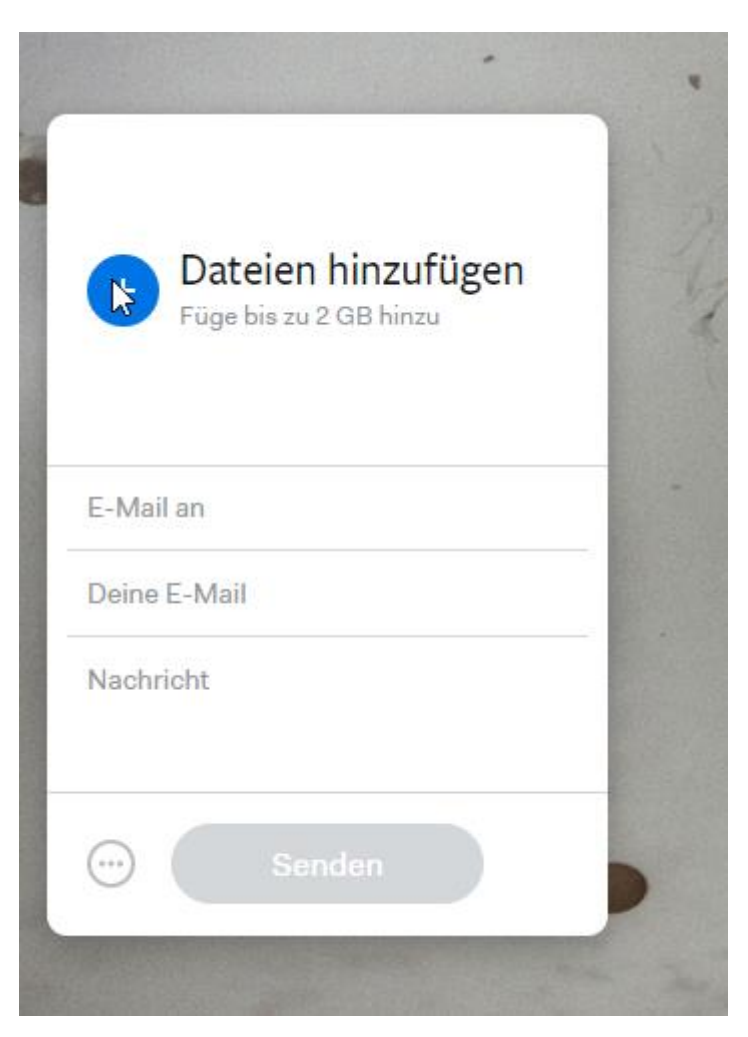

Hinweis: Es können Dateien bis 2 GB versendet werden

4. Bei "Email an" bitte [volkstanzgruppe.villanders@gmail.com](mailto:volkstanzgruppe.villanders@gmail.com) eingeben.

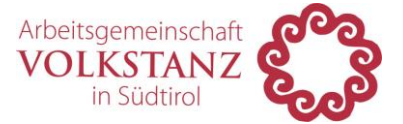

- 5. Deine Email eingeben
- 6. Eine kurze Nachricht damit wir gleich verstehen um was es geht
- 7. Abschließend auf Senden klicken und die Datei wird hochgeladen

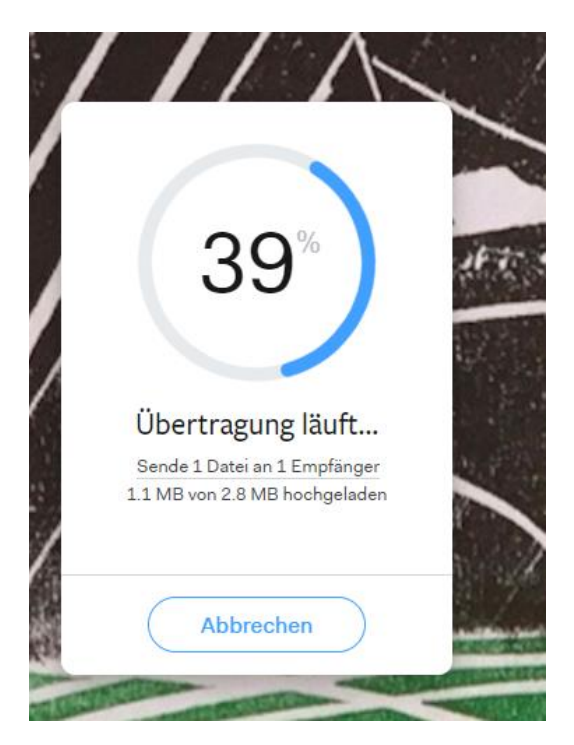

8. Den Browser erst schließen sobald die Fertig-Meldung erscheint:

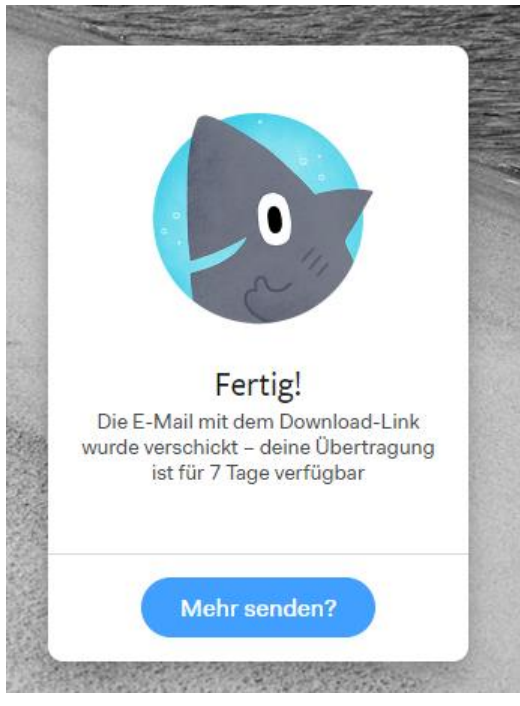

**Viel Spaß beim Filmen & wir freuen uns auf die vielen tollen Videos.**